# **Wichtige Informationen zur Pensenverarbeitung des Schuljahres 24/25 in der SAP-ePM**

Gültig ab 01.05.2024

Liebe ePM-Verantwortliche, liebe Personalverantwortliche

Die Pensenverarbeitung für das 1. Semester 24/25 stehen an. Aus den Anfragen, die in den letzten Monaten bei uns eingegangen sind, haben wir die wichtigsten Erkenntnisse und Antworten zusammengestellt. Dies soll Sie bei der Verarbeitung des neuen Schuljahres 2024/25 in der SAPePM unterstützen.

Ebenfalls finden Sie Informationen zur neuen Klassenlehrerentschädigung aufgrund der LAV-Teilrevision 2024 mit Gültigkeit ab 1. August 2024.

# **Inhaltsverzeichnis**

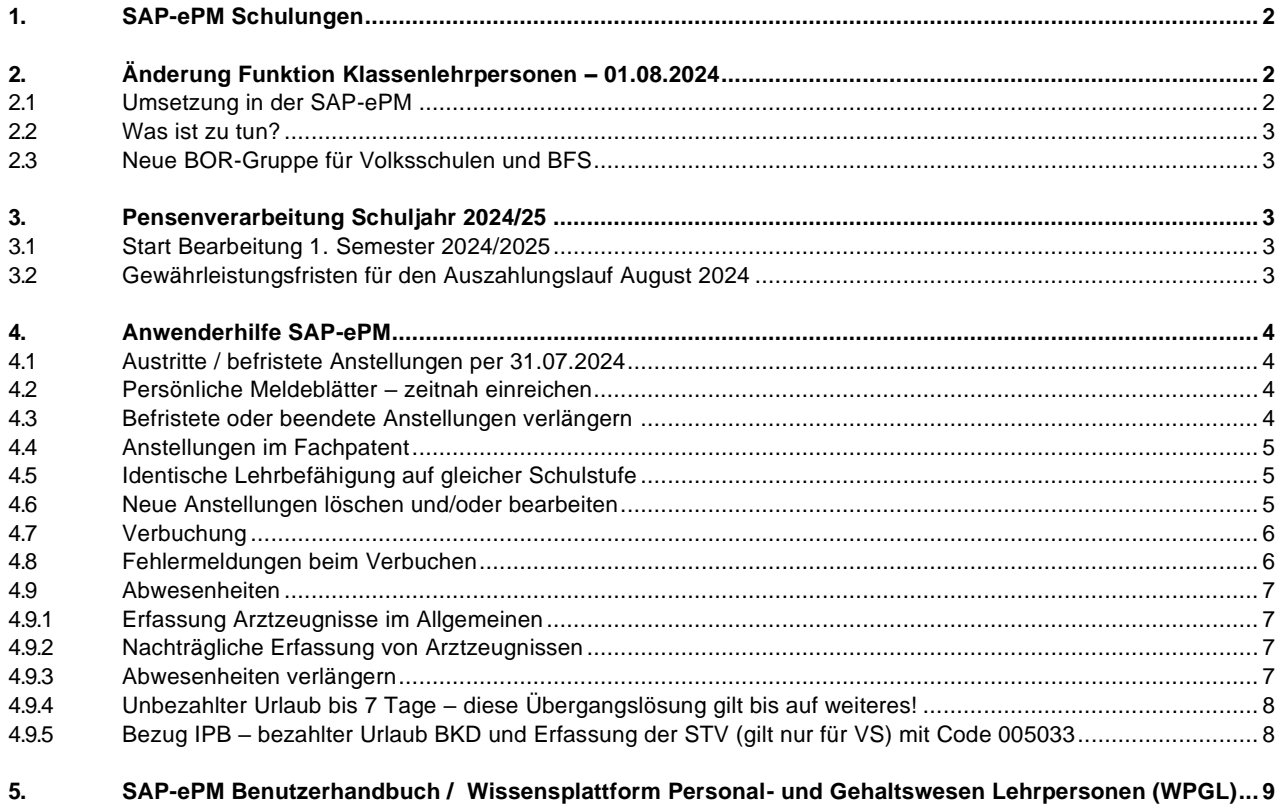

# <span id="page-1-0"></span>**1. SAP-ePM Schulungen**

Nebst der obligatorischen Grundschulung für den Zugang auf die SAP-ePM bietet die APD Auffrischungskurse für Schulleitungen, Personal- und ePM-Verantwortliche an. Die Online-Kurse werden via Zoom in deutscher und französischer Sprache angeboten. Sie sollen praxisnah zur Beantwortung von Fragestellungen rund um die SAP-ePM und die anstehenden Arbeiten im Rahmen des Semesterwechsels dienen.

Nutzen Sie die Chance und melden Sie sich für eines der Angebote an: [Schulungsangebot SAP-ePM](https://wpgl.apps.be.ch/pages/releaseview.action?pageId=66913108#schulungen_de)

**Neue Schulleitende / HR-Verantwortliche** werden jeweils direkt angeschrieben. **Die Teilnahme an diesen Grundschulungen ist obligatorisch.**

# <span id="page-1-1"></span>**2. Änderung Funktion Klassenlehrpersonen – 01.08.2024**

Per 1. August 2024 werden die Klassenlehrpersonen nicht mehr in Lektionen entschädigt, sondern neu mit fünf Beschäftigungsgradprozenten und einer monatlichen Funktionszulage von Fr. 300.- pro Klasse. Die Funktionszulage wird 12-mal pro Jahr ausgerichtet und ist pensionskassenpflichtig.

Diese Verordnungsänderung gilt für sämtliche Schulstufen. Dafür wird ein neuer Pool für Spezialaufgaben Klassenlehrpersonen (PSKL) geführt.

## <span id="page-1-2"></span>**2.1 Umsetzung in der SAP-ePM**

Am 26. April wurden alle KL-Anstellungen ohne Enddatum automatisch per 31.07.2024 beendet. Nach der Beendigung wurden im gleichen Schritt per 1.8.2024 neue %-Anstellungen als Pool für Spezialaufgaben Klassenlehrpersonen erstellt. Diese Anstellungen erscheinen nun unter «Verbuchung» als nicht verbuchte Mutationen.

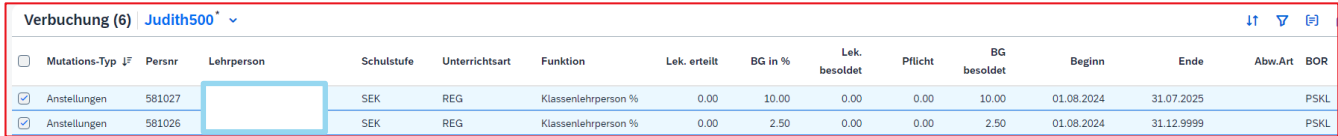

Dies ist ein Beispiel einer neu erstellten Anstellung per 1.8.2024

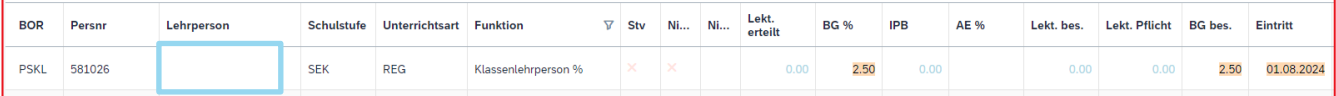

# <span id="page-2-0"></span>**2.2 Was ist zu tun?**

Die bisherigen Klassenlehreranstellungen stehen in der SAP-ePM als Plan-Anstellung in % anstatt Lektionen zur Bearbeitung bereit. Als ePM- bzw. Personalverantworliche Person müssen Sie nun die Anstellungen prüfen:

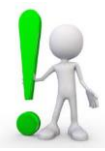

- Ist die Anstellung ab 1.8. definitiv gültig? **Wenn nicht**, muss die Anstellung mittels Klick auf den Namen gelöscht werden.
- Stimmt der BG der erfassten Anstellung? **Wenn nicht**, muss der BG mittels Klick auf den Namen geändert werden.

Nach der Bereinigung aller neuen Klassenlehrer-Anstellungen in % sind die korrekt erfassten Anstellungen in der SAP-ePM zu verbuchen (freizugeben).

## <span id="page-2-1"></span>**2.3 Neue BOR-Gruppe für Volksschulen und BFS**

Alle neuen KL-Anstellungen ab 1.8.2024 werden in der BOR-Gruppe Pool Spez. Aufgaben Klassenlehrpersonen (PSKL) zugeordnet.

Hier ein Beispiel der neuen BOR-Gruppe PSKL:

**PSKL** 225.00/215.00(+10.00)  $225.00 % = Vorgabe SI$ 215.00 % = Alle erfassten Anstellungen in der SAP-ePM 10.00 % = Vakanz

# <span id="page-2-2"></span>**3. Pensenverarbeitung Schuljahr 2024/25**

## <span id="page-2-3"></span>**3.1 Start Bearbeitung 1. Semester 2024/2025**

**Das ganze Schuljahr** (beide Semester) steht ab 1.5.2024 für die Bearbeitung zur Verfügung, vorausgesetzt das Schulinspektorat hat die BOR-Werte freigegeben. Falls dies noch nicht der Fall ist, kann mit der Bearbeitung nicht begonnen werden.

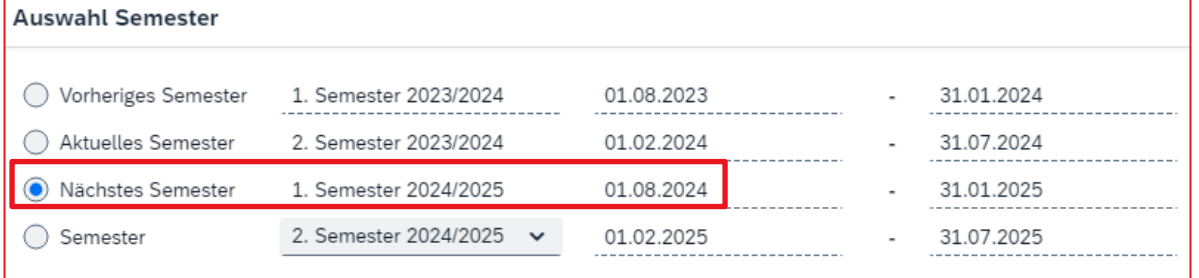

# <span id="page-2-4"></span>**3.2 Gewährleistungsfristen für den Auszahlungslauf August 2024**

## **Volksschulen**

Neue Anstellungen (inkl. der neuen KL-Anstellungen) und Austritte sind **bis spätestens am 14. Juli 2024** zu erfassen und zu verbuchen.

BG-Mutationen und Abwesenheiten müssen bis **spätestens am 16. August 2024** erfasst und verbucht werden.

#### **Schulen Sek. II, Tagesschulen und besondere Volksschulen**

Neue Anstellungen (inkl. der neuen KL-Anstellungen)**,** BG-Anpassungen, Austritte und unbezahlte Urlaube sind **bis spätestens am 31. Juli 2024** zu erfassen und zu verbuchen.

Für Meldungen bis zu den obengenannten Daten, wird die **Verarbeitung** und damit die **fristgerechte Gehaltszahlung** im **August 2024 garantiert**. **Später eingegangene Meldungen**, werden nach Möglichkeit auf den Hauptlauf August verarbeitet. Eine fristgerechte Auszahlung kann jedoch **nicht garantiert** werden.

# <span id="page-3-0"></span>**4. Anwenderhilfe SAP-ePM**

# <span id="page-3-1"></span>**4.1 Austritte / befristete Anstellungen per 31.07.2024**

Bitte beachten Sie, dass bei Austritten per Ende Schuljahr nicht der letzte Tag vor den Sommerferien (unterrichtsfreie Zeit), sondern der **31.07.2024 als Austrittsdatum** erfasst werden muss. Dies ist relevant, weil der Versicherungsschutz 30 Tage nach Beendigung der Anstellung erlischt. Der Ferienanteil wird automatisch korrekt berechnet und berücksichtigt.

# <span id="page-3-2"></span>**4.2 Persönliche Meldeblätter – zeitnah einreichen**

Ohne vollständig eingereichte persönliche Meldeblätter kann eine neue Anstellung durch die APD nicht verarbeitet werden, da wir die Einstufung nicht bestimmen können und somit kann kein Gehalt ausbezahlt werden.

Persönliche Meldeblätter sind, wenn immer möglich, mit der Meldung der Anstellung in der SAP-ePM hochzuladen. Falls dies nicht möglich ist, bitten wir sehr darum, das Dokument zeitnah nachzureichen.

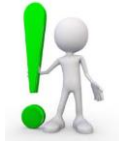

# <span id="page-3-3"></span>**4.3 Befristete oder beendete Anstellungen verlängern**

Ist die Dauer einer Anstellung bspw. bis am 31.07.2024 erfasst und wird im 1. Semester 24/25 weitergeführt, ist diese **zwingend zu verlängern** und **nicht als neue Anstellung** zu erfassen. Zur Verlängerung der Anstellung ändern Sie das Austrittsdatum und verbuchen die Mutation. Anschliessend können Sie eine allfällige Änderung des Beschäftigungsgrades vornehmen und ebenfalls verbuchen.

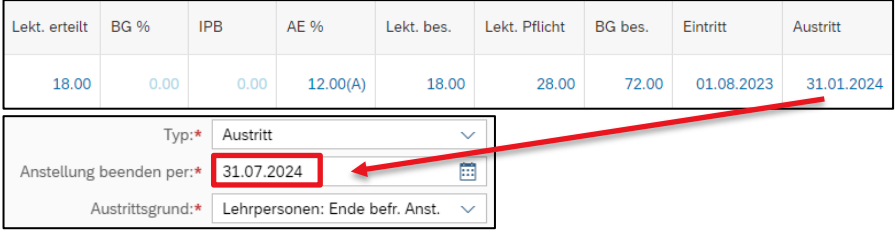

# <span id="page-4-0"></span>**4.4 Anstellungen im Fachpatent**

Bei neuen Anstellungen im Fachpatent ist zwingend anzugeben, wie viele Lektionen in welchem Fach erteilt werden. Sind infolge unterschiedlicher Einstufung (im Fach und übrige Fächer) mehrere Anstellungen notwendig, werden diese durch uns erfasst. Anschliessend wird die neu erfasste Anstellung in der SAP-ePM sichtbar.

Ändert sich nun der Beschäftigungsgrad (BG) und/oder die Fächerverteilung ist dies umgehend zu melden. Dazu ist auf der betroffenen Anstellung die Mutation vorzunehmen. Wir werden anschliessend die Einstufung entsprechend anpassen.

## <span id="page-4-1"></span>**4.5 Identische Lehrbefähigung auf gleicher Schulstufe**

Wir bitten ebenfalls darauf achten, dass bei allen Anstellungen auf der gleichen Schulstufe die Lehrbefähigung einheitlich hinterlegt ist. Falls dies nicht der Fall ist, können somit die Einstufungen nicht automatisiert übernommen werden und generieren Workflows zur Neubestimmung der Einstufung.

#### *Beispiel:*

Anstellung auf **Prim – REG – Unterricht** und Anstellung auf **Prim – REG – Klassenlehrperson** haben identische Lehrbefähigungen.

## <span id="page-4-2"></span>**4.6 Neue Anstellungen löschen und/oder bearbeiten**

Eine erfasste **noch nicht verbuchte neue Anstellung**, kann **jederzeit bearbeitet** werden. So kann das Anfang- und Enddatum angepasst oder ein erfasster Beschäftigungsgrad korrigiert werden. Ist eine noch nicht verbuchte Anstellung grundsätzlich falsch, **kann** sie **gelöscht werden,** indem man auf den Namen der Lehrperson klickt und die Anstellung löscht.

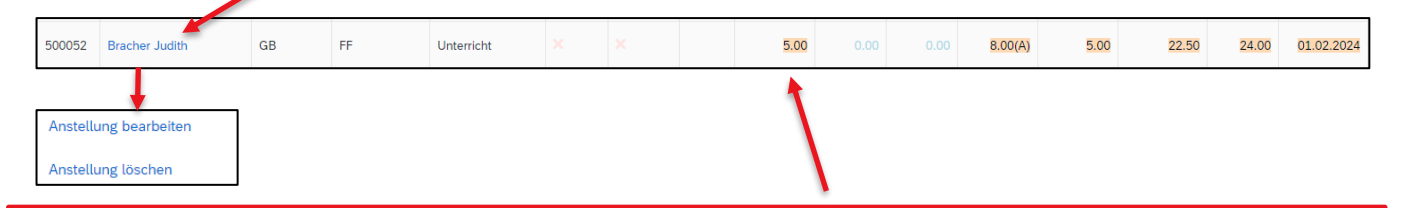

Eine **Veränderung** (Mutation) des **Beschäftigungsgrades** (mittels Klick auf den BG) kann nur auf einer bereits **verbuchten Anstellung** vorgenommen werden. Ist dies noch nicht erfolgt, erscheint die folgende Fehlermeldung:

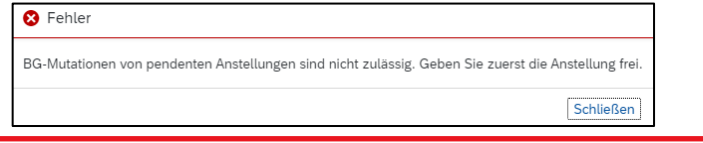

Ist eine **neue Anstellung aber verbucht**, kann diese **nicht mehr in der SAP-ePM gelöscht** werden. In diesem Fall muss die Löschung der Anstellung mit den genauen Angaben zur Person und Anstellung (Pers. Nr.) an [personalinformatik.apd@be.ch](mailto:personalinformatik.apd@be.ch) gemeldet werden. Die Anpassung des Austrittsdatums oder des Beschäftigungsgrades ist auch bei verbuchten Anstellungen jederzeit möglich.

# <span id="page-5-0"></span>**4.7 Verbuchung**

Jede Mutation in der **SAP-ePM ist zwingend zu verbuchen**, ansonsten werden die Daten nicht übermittelt und verarbeitet. Nicht verbuchte Mutationen sind in der SAP-ePM **gelb** hinterlegt.

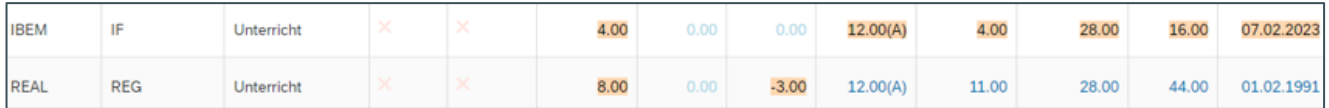

Eine Übersicht, der noch nicht verbuchten Mutationen, kann hier abgerufen werden:

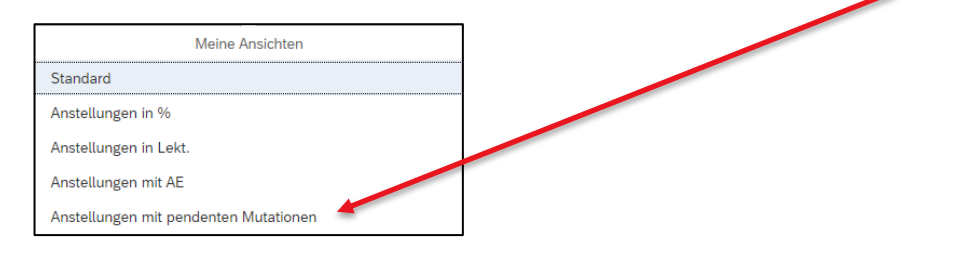

## <span id="page-5-1"></span>**4.8 Fehlermeldungen beim Verbuchen**

In den meisten Fällen kann die Verbuchung ohne Fehlermeldungen durchgeführt werden. Nachfolgend sind die zwei häufigsten Fehlermeldungen mit der jeweiligen Hilfestellung beschrieben:

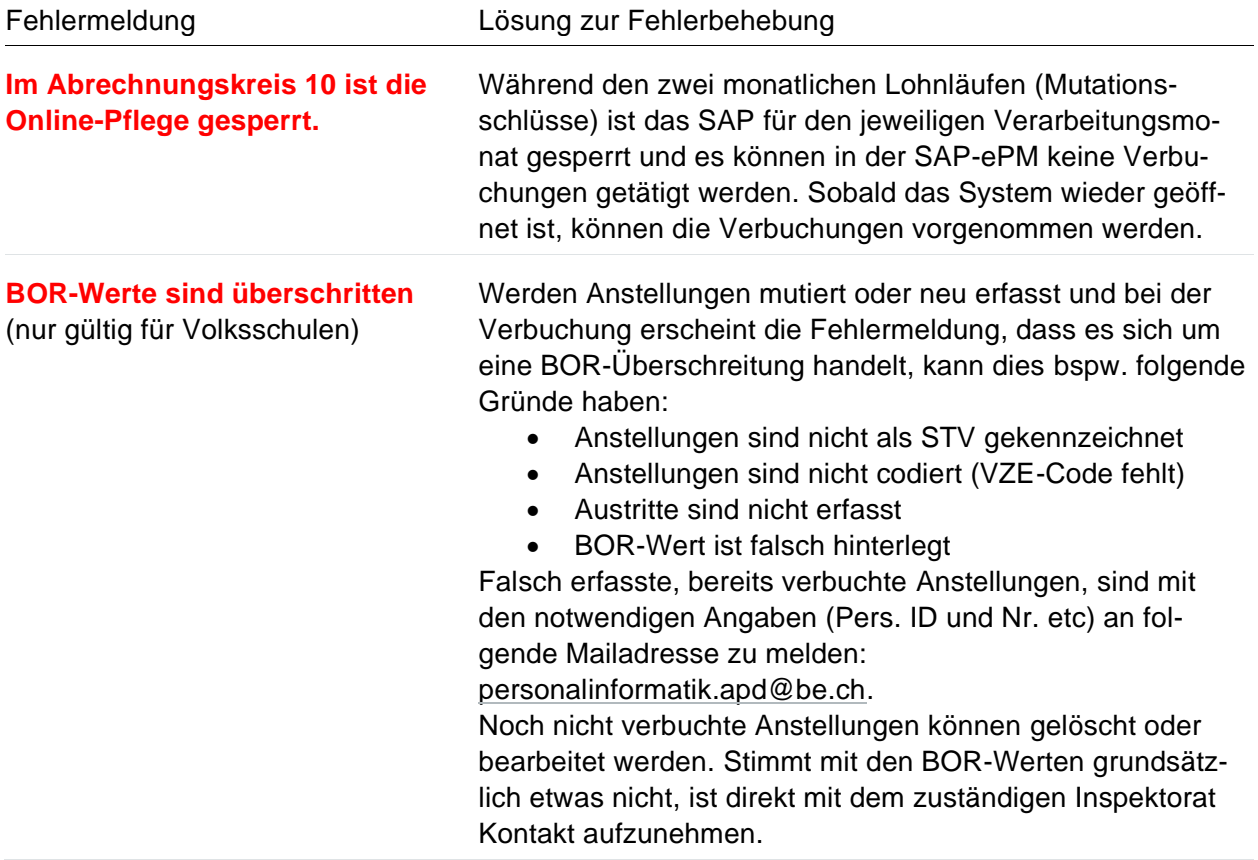

## <span id="page-6-0"></span>**4.9 Abwesenheiten**

#### <span id="page-6-1"></span>**4.9.1 Erfassung Arztzeugnisse im Allgemeinen**

Wird das Arztzeugnis in der SAP-ePm hochgeladen, muss es folgendermassen beschriftet werden:

Krankheit/Abwesenheitszeitraum: K04042024-19042024 **Krankheit infolge Schwangerschaft: S01022024-29022024** Unfall/Abwesenheitszeitraum: U06042024-13042024

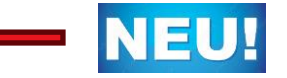

Bitte beachten Sie, dass Arztzeugnisse immer fortlaufend erfasst werden müssen. Dies gilt auch während derunterrichtsfeie Zeit.

Damit wird die Zuordnung und Verarbeitung im Bereich Fallmanagement sichergestellt.

**Wichtig**: Bei **schwangerschaftsbedingten Abwesenheiten** bitte unbedingt das Arztzeugnis korrekt benennen. Somit können wir viele Rückfragen vermeiden.

#### <span id="page-6-2"></span>**4.9.2 Nachträgliche Erfassung von Arztzeugnissen**

Wird eine Abwesenheit verbucht und das **Arztzeugnis** ist noch **nicht verfügbar**, muss dieses **nachträglich erfasst** werden. Dazu ist auf die erfasste und verbuchte Abwesenheit zu klicken. Mittels dem Bleistift-Symbol kann die Abwesenheit bearbeitet und das Arztzeugnis hochgeladen werden.

Das Hochladen des Zeugnisses **muss verbucht werden**, ansonsten wird es **nicht übermittelt** und im Dossier der Lehrperson abgelegt. **Nach der Verbuchung** ist das Arztzeugnis in der SAP-ePM **nicht mehr ersichtlich**.

Ein Arztzeugnis ist **einmalig einzureichen** und nur im Notfall per E-Mail an die APD zu senden.

#### <span id="page-6-3"></span>**4.9.3 Abwesenheiten verlängern**

Abwesenheiten können einfach mit dem **Bleistift-Symbol bearbeitet** und **verlängert werden**, solange sich der **Abwesenheitsgrad** (in Prozent) **nicht verändert**. Bitte in diesem Fall kein neues Zeitintervall erfassen.

**Ändert** sich der **Abwesenheitsgrad** z.B. von 100%-Abwesenheit auf 50%-Abwesenheit, ist mittels dem **«+»-**Zeichen ein neues Zeitintervall anzulegen.

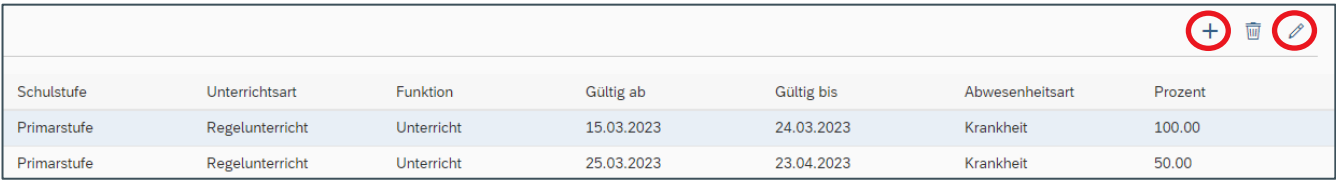

## <span id="page-7-0"></span>**4.9.4 Unbezahlter Urlaub bis 7 Tage – diese Übergangslösung gilt bis auf weiteres!**

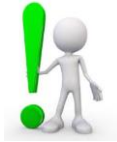

Der unbezahlte Urlaub bis 7 Tage kann zurzeit **nicht in der SAP-ePM erfasst werden**, da das System die Gehaltsreduktion nicht korrekt berechnet (wurde bereits kommuniziert). An der Lösung wird zurzeit gearbeitet. Bis auf Weiteres gilt für unbezahlte Urlaub bis zu 7 Tagen folgende **Übergangslösung**:

Die nicht gehaltenen Lektionen sind in der IPB als **Minus-Buchung** einzutragen. Diese Regelung gilt für sämtliche befristet und unbefristet angestellten Lehrpersonen aller Schulstufen.

#### <span id="page-7-1"></span>**4.9.5 Bezug IPB – bezahlter Urlaub BKD und Erfassung der STV (gilt nur für VS) mit Code 005033**

Wir haben festgestellt, dass des Öfteren ein IPB-Bezug mit dem Abwesenheitsgrund «unbezahltem Urlaub» erfasst wird. Dies hat zur Folge, dass die Lehrperson während dieser Abwesenheit keinen Lohn erhält. Damit die LP ihren Lohn erhält, ist nachfolgende Erfassung sicherzustellen:

Ein IPB-Bezug ist immer mit dem Abwesenheitsgrund «**bezahlter Urlaub BKD**» zu erfassen.

An Volksschulen können Stellvertretungen für Lehrpersonen, die wegen IPB-Bezug abwesend sind, neu auch über den **n.VZE-Code 005033** «Übernahme Lektionen IPB-Kompensation» angestellt werden. Die für die Anstellung einer Stellvertretung notwendige Erfassung der Abwesenheit mit korrektem Abwesenheitsgrad bei der abwesenden Person entfällt.

*Schulen der Sek II dürfen den oben erwähnten VZE-Code nicht anwenden. Dies gilt auch für Anstellungen am ersten Gymnasialjahr (G1).*

# <span id="page-8-0"></span>**5. SAP-ePM Benutzerhandbuch / Wissensplattform Personal- und Gehaltswesen Lehrpersonen (WPGL)**

Gerne weisen wir Sie auf das Benutzerhandbuch der SAP-ePM hin. Die grundlegenden Arbeitsschritte sind darin aufgeführt.

→ SAP-ePM - [Benutzerhandbuch](https://wpgl.apps.be.ch/pages/releaseview.action?pageId=10359769&preview=/10356940/71307287/06.01_Benutzerhandbuch_ePM.pdf#faqepm)

Auf der WPGL unter dem Kapitel FAQ SAP ePM sind viele häufig gestellte Fragen beantwortet. Diese Seite wird laufend aktualisiert.

➔ [SAP-ePM -](https://wpgl.apps.be.ch/pages/releaseview.action?pageId=10359769#faqepm) FAQ's

Wenn alle Stricke reissen, melden Sie sich per E-Mail [\(personalinformatik.apd@be.ch\)](mailto:personalinformatik.apd@be.ch) oder telefonisch (031 633 83 20). Wir helfen Ihnen gerne weiter.

Herzlichen Dank für die Kenntnisnahme. Wir wünschen gutes Gelingen beim Planen des 1. Semesters 2024/25.

Freundliche Grüsse

**Judith Bracher**, Teamleiterin eServices, Digital HR-Management

**Bildungs- und Kulturdirektion des Kantons Bern** Abteilung Personaldienstleitungen Sulgeneckstrasse 70 3005 Bern